"Qustodio" yra nemokama turinio filtravimo programa namų naudotojams, suderinama su operacinėmis sistemomis: "Windows 7", "Windows 8", "Windows 10", "Windows 11", nuo "macOS El Capitan" iki "macOS Ventura" versijos. "Qustodio" taip pat galima įdiegti išmaniuosiuose įrenginiuose su "Android" operacine sistema, kompanijos "Apple" išmaniuosiuose įrenginiuose "iPhone" ir "iPad", skaityklėse "Kindle". Detalesnę informaciją galite rasti [čia](https://www.qustodio.com/en/downloads/).

## **Programos įdiegimas**

Programą atsisiųsti galite interneto tinklalapyje <https://www.qustodio.com/en/downloads/>. Aktyvavus atsiųstą failą, pirmiausia reikės susikurti "Qustodio" paskyrą: nurodyti programos administratoriaus el. pašto adresą ir sugalvoti slaptažodį. Šie duomenys bus reikalingi norint prisijungti prie paskyros (1 pav.).

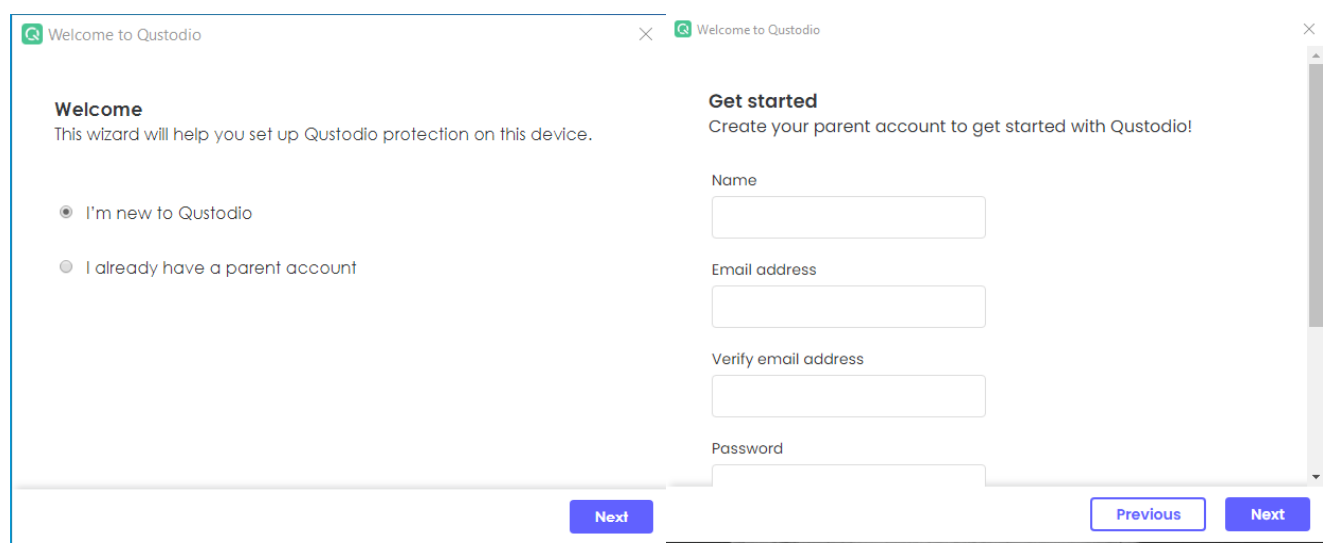

1 pav. Administratoriaus paskyros sukūrimas

Toliau reikės sukurti įrenginio, kuriame bus naudojama programa, pavadinimą, ir pažymėti, ar norite šiame įrenginyje paslėpti "Qustodio" programą. Jeigu šią programą paslėpsite, ji nebus rodoma meniu juostoje apačioje, taip pat jos nerodys užduočių tvarkyklė "Task manager". Tokiu atveju programą galėsite valdyti tik naršyklėje (2 pav.).

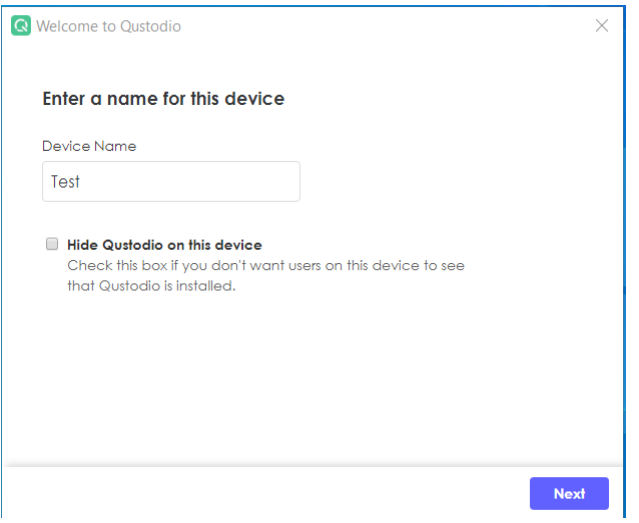

2 pav. Įrenginio pavadinimas ir programos slėpimas

Kitame žingsnyje reikės pasirinkti vaikų skaičių, kurių veikla bus kontroliuojama šia turinio filtravimo programa (atkreipkite dėmesį, jog pridėti daugiau vaikų prie paskyros galėsite tik su "Premium" licencija, kuri yra mokama ir naudojama tik interneto [naršyklėje](https://auth.qustodio.com/en/sso/login/?response_type=code&state=eyJkYmMyMTU2NDY3ZTMxZjNkNzBhYTdiMTA3NDZkMDBmNjM3MTcyNGI3NzExOGY4MDIzYjBiMzNlNCI6eyJjcmVhdGVkQXQiOiJUdWUsIDI0IEphbiAyMDIzIDEwOjUzOjM1IEdNVCIsImV4cGlyZXNPbiI6IlR1ZSwgMjQgSmFuIDIwMjMgMTA6NTk6MzUgR01UIn0sImxvY2F0aW9uIjp7InBhdGhuYW1lIjoiLyIsInNlYXJjaCI6IiIsImhhc2giOiIiLCJhY3Rpb24iOiJQT1AiLCJrZXkiOm51bGwsInF1ZXJ5Ijp7fX19&client_id=2zuJslNvMxkfLgLikoS7PsAqILWO2lRSrOLAhjmd&redirect_uri=https%3A%2F%2Ffamily.qustodio.com%2Fparents-app&details=eyJzb3VyY2VfcGxhdGZvcm0iOiJXZWIiLCJzb3VyY2VfZGV0YWlscyI6IlBBUi0xODIuMTMuMS00MS1nY2Q1NmZmMDEiLCJzb3VyY2Vfb3NfdmVyc2lvbiI6IjEwOS4wLjAuMCIsInNvdXJjZV90b3VjaHBvaW50IjoiUGFyZW50IERldmljZSJ9&conf=eyJzaG93QmFja0J1dHRvbiI6ZmFsc2V9)) (3 pav.).

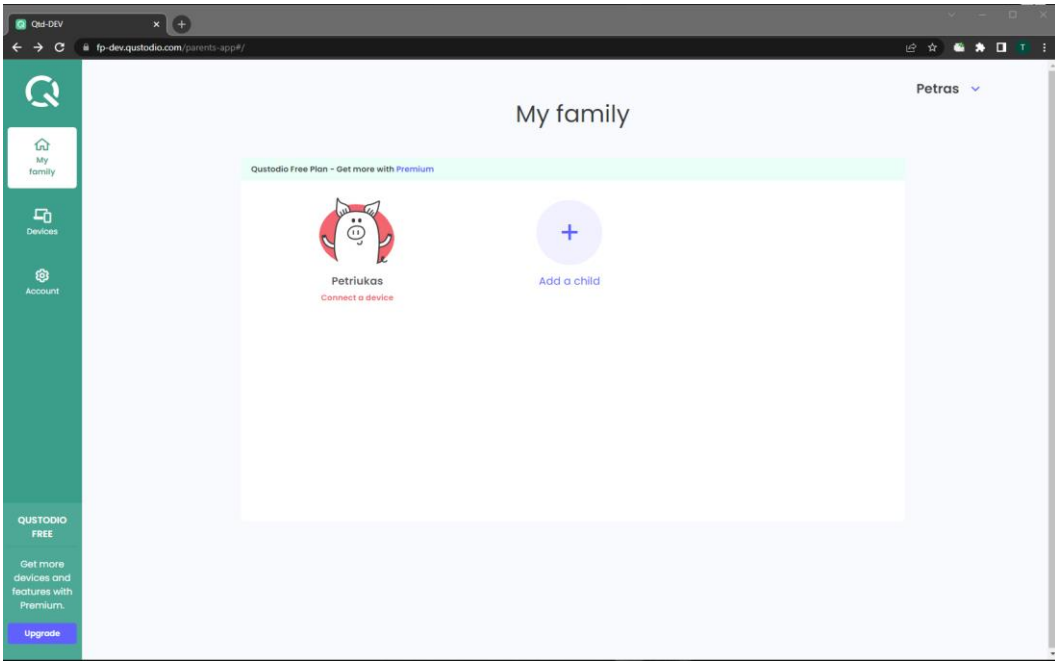

3 pav. Vaikų paskyrų redagavimas

Kuriant vaiko paskyrą reikia nurodyti jo kontaktinius duomenis. Jeigu kompiuteriu naudosis keli vaikai, patartina kiekvienam vaikui sukurti atskirą paskyrą, kad vėliau turinio filtrą galėtumėte pritaikyti kiekvienam vaikui asmeniškai (4 pav.).

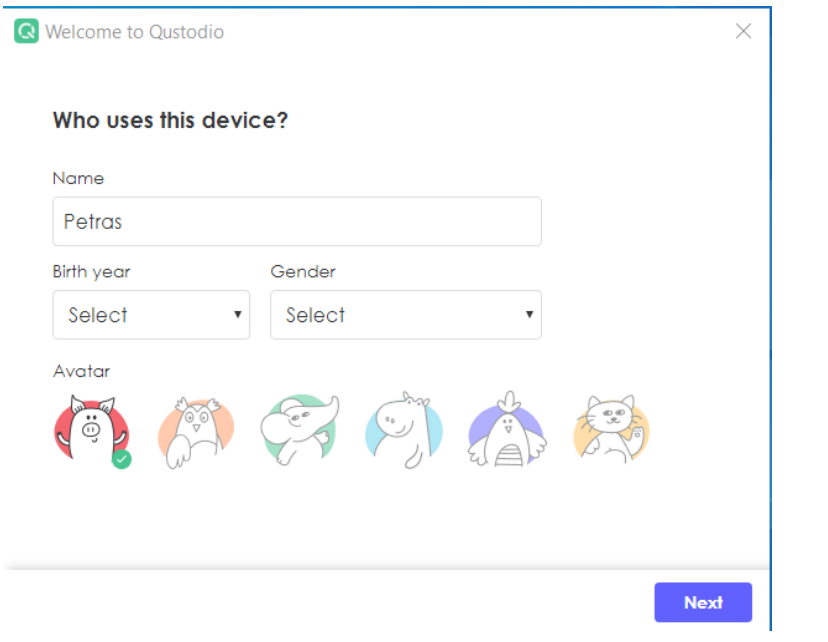

4 pav. Vaiko duomenys

Atlikus šiuos veiksmus, pasirodys pranešimas, kad "Qustodio" programa bei administratoriaus paskyra buvo sėkmingai sukurta ir įdiegta jūsų kompiuteryje. Dabar turinio filtravimo programą valdyti galite iš bet kurio kompiuterio, kuris yra prijungtas prie interneto. "Qustodio" paskyrą galite pasiekti adresu <https://family.qustodio.com/> (5 pav.).

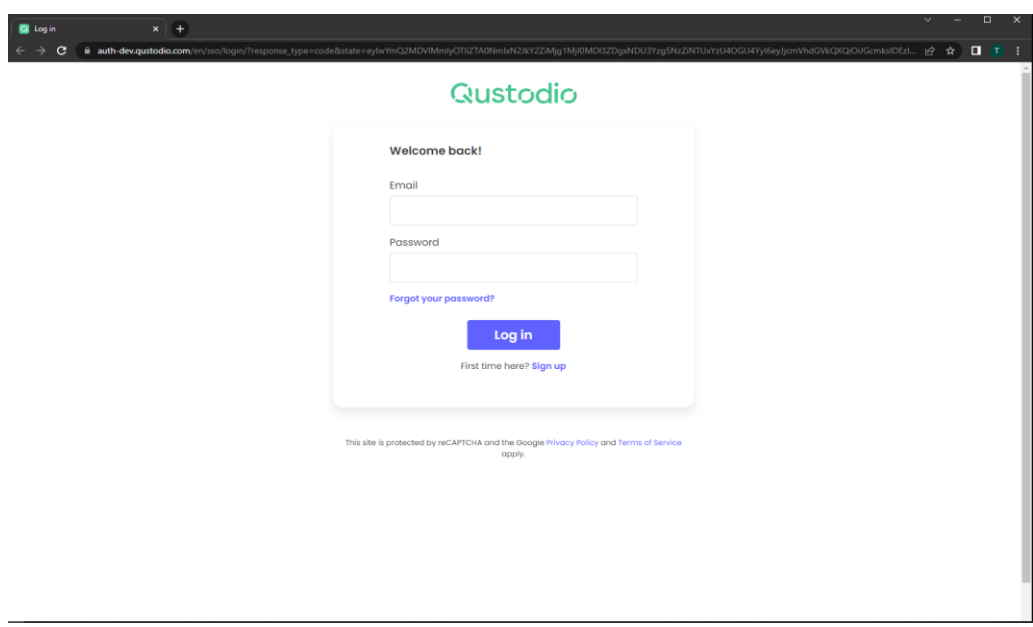

5 pav. Prisijungimas prie "Qustodio" paskyros

**Programos konfigūravimas**

Programos konfigūravimas atliekamas prisijungus prie "Qustodio" administratoriaus paskyros. Paspaudę ant vaiko paskyros, matysite "Rules" srities nustatymus (6 pav.).

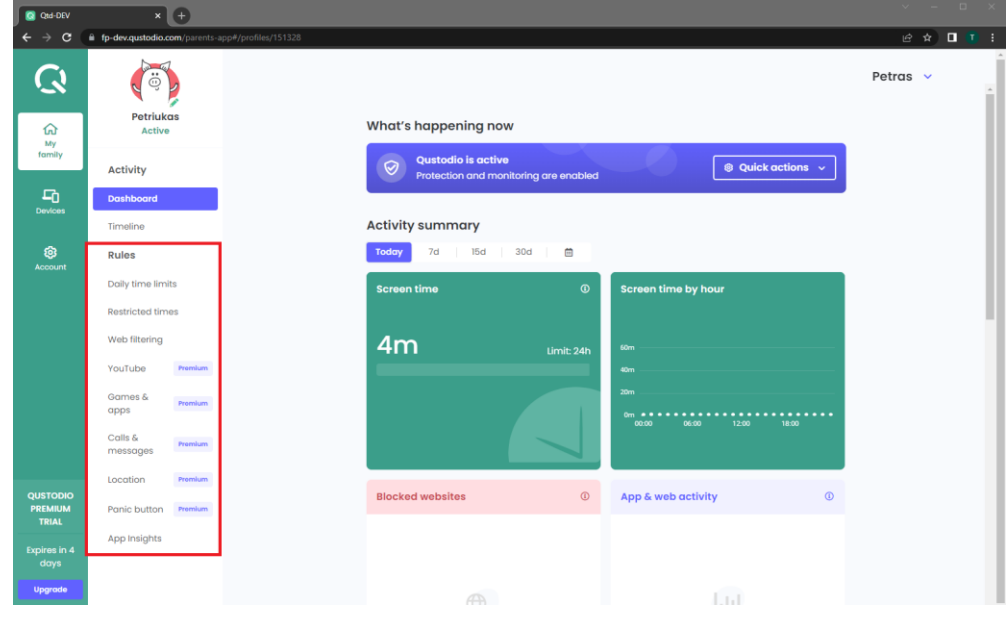

6 pav. "Rules" srities nustatymai

Pirmoji nustatymų sritis "Daily time limits" skirta reguliuoti jūsų vaiko naudojimosi įrenginiu apimtis – čia galėsite nustatyti savaitės dieną ar dienas, taip pat reguliuoti valandų skaičių (7 pav.).

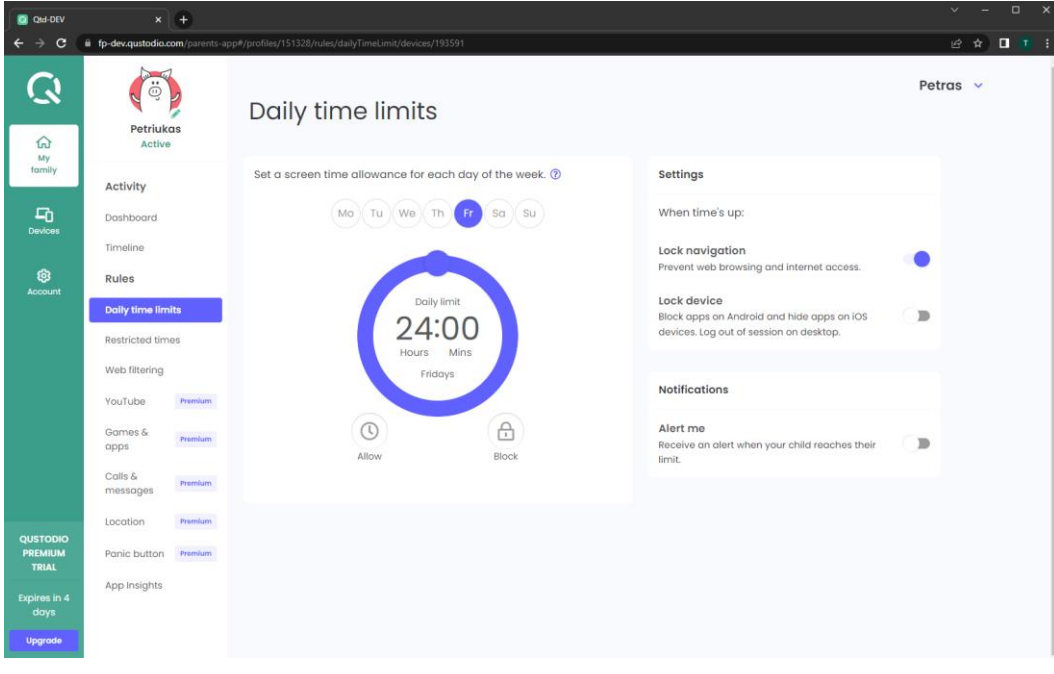

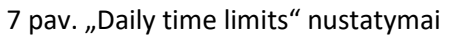

Antroji nustatymų sritis "Restricted times" skirta tam tikroms vaiko naudojimosi programomis ar net kompiuteriu valandoms apriboti. Pvz., čia galėsite nustatyti, kad naudotis interneto naršyklėmis ar žaidimais jis gali pirmadienį nuo 17 valandos iki 20 valandos (8 pav.).

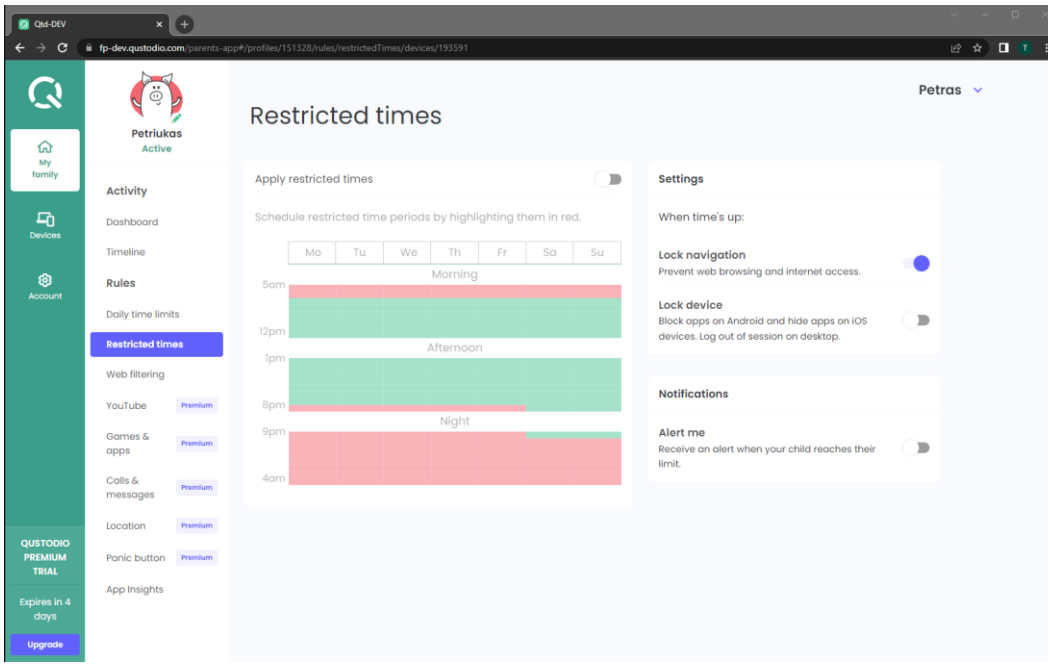

8 pav. "Restricted times" nustatymai

Trečioji nustatymų sritis "Web filtering" skirta naršymo internete kontrolei. Šioje srityje galima nustatyti leistinas ir draudžiamas interneto turinio kategorijas, sudaryti leistinų ir draudžiamų svetainių sąrašus, įjungti arba išjungti saugią paiešką, leisti arba blokuoti svetaines, kurios nėra priskirtos jokiai kategorijai.

Interneto turinio kategorijų blokavimas skirtas tam, kad būtų galima apriboti vaiko prieigą prie tam tikrų svetainių grupių (kategorijų). Pavyzdžiui, jeigu uždrausite kategoriją "Weapons" (liet. – ginklai), vaikas negalės apsilankyti su ginklais susijusiose svetainėse. Taip pat galite gauti įspėjimus, kai vaikas apsilankys tam tikrai kategorijai priskirtoje svetainėje. Iš anksto yra užblokuota dešimt interneto turinio numatytųjų kategorijų (9 pav.).

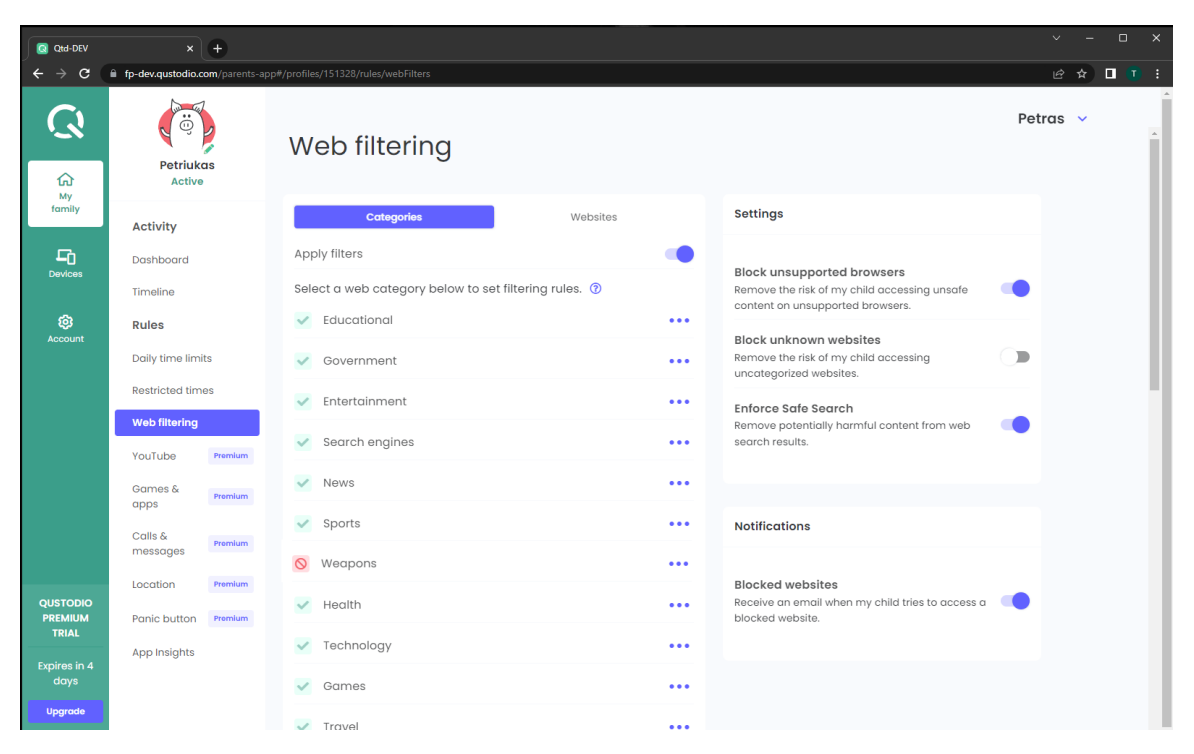

9 pav. "Web filtering" nustatymai

Kitas nustatymas "Web filtering" srityje yra draudžiamų ir leistinų svetainių sąrašų sudarymas. Reikia įrašyti svetainės internetinį adresą į tam skirtą langelį ir pasirinkti veiksmą, kurį norime atlikti su šia svetaine. Galimi keturi pasirinkimai: leisti, drausti, įspėti ir ignoruoti. Pastaroji parinktis reiškia, kad svetainė bus leistina ir nebus fiksuojama vaiko veiklos ataskaitoje.

Svetainių, kurios nėra priskirtos jokiai kategorijai, blokavimas sumažina galimybę vaikui susidurti su žalingu turiniu. O saugios paieškos aktyvavimas leidžia pašalinti žalingą turinį iš paieškos rezultatų. Todėl šiuos nustatymus patartina įjungti (10 pav.).

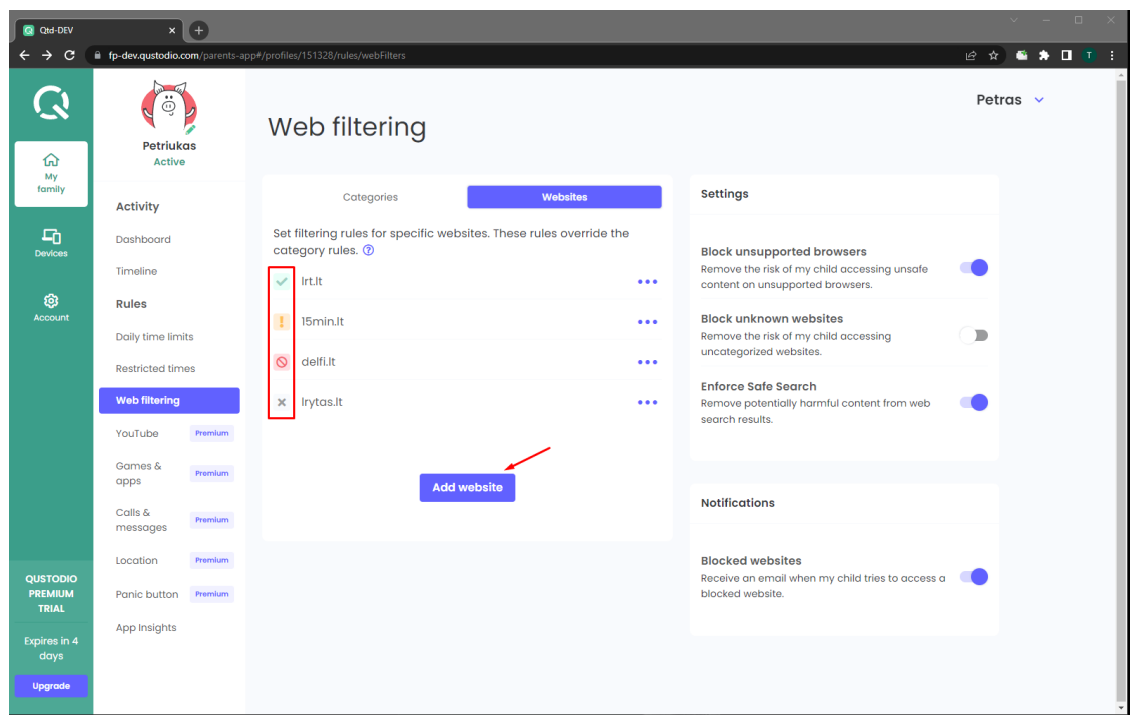

10 pav. "Web filtering" draudžiamų ir leistinų svetainių sąrašo nustatymai

Taip pat verta paminėti, jog turint šios programos "Premium" licenciją atsiranda tokios galimybės kaip "YouTube" blokavimas, žaidimų ir programėlių telefone kontrolė, galite matyti ir valdyti vaiko telefone esančias žinutes ir skambučius, nustatyti vaiko buvimo vietą.

"Qustodio" programa pateikia labai išsamias veiklos ataskaitas. Galite peržiūrėti 30-ties dienų vaiko veiklos ataskaitas prie kompiuterio. Ataskaitose galima matyti, kokiose svetainėse ir kiek laiko lankėsi jūsų vaikas, kokiose svetainėse jam nebuvo leista apsilankyti, kokias programas naudojo dažniausiai, ko ieškojo internete, taip pat galėsite matyti aplankytų svetainių ekrano nuotraukas ir kt. Tame pačiame veiklos ataskaitos puslapyje galėsite uždrausti anksčiau leistas aplankyti svetaines arba vėl leisti jomis naudotis (11 pav.).

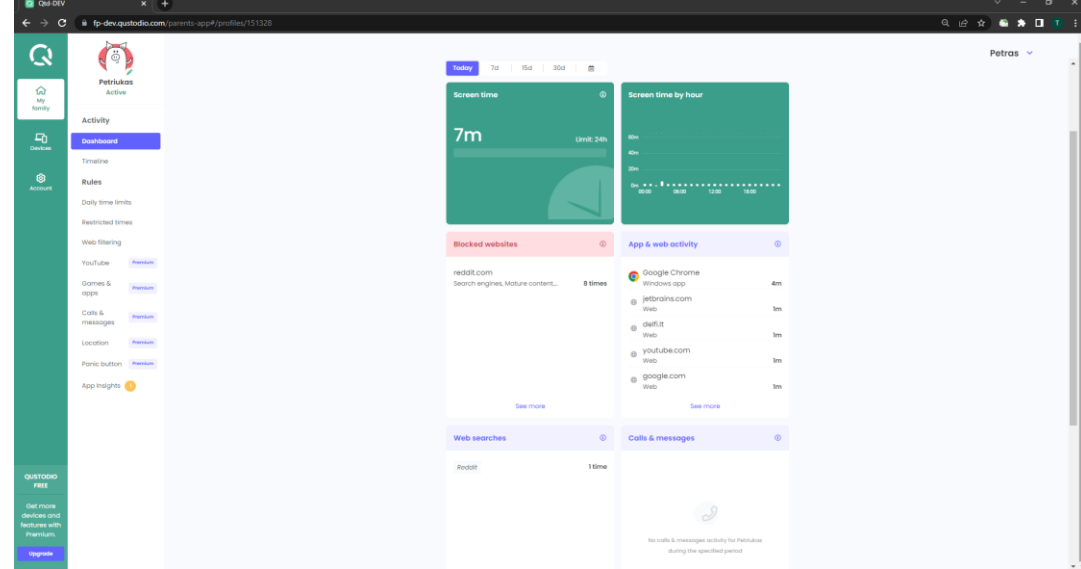

## 11 pav. Visa bendra išsami ataskaita

Nepavyko nustatyti akivaizdžių programos išjungimo ar išvengimo būdų, todėl galima laikyti, kad programa yra saugi. Norint pakeisti programos nustatymus ar peržiūrėti veiklos ataskaitą, reikalingas administratoriaus slaptažodis. Programos nepavyks apgauti pakeitus naršyklę ar įvedus IP adresą vietoje URL adreso. Norint pašalinti programą, reikalingas administratoriaus slaptažodis.